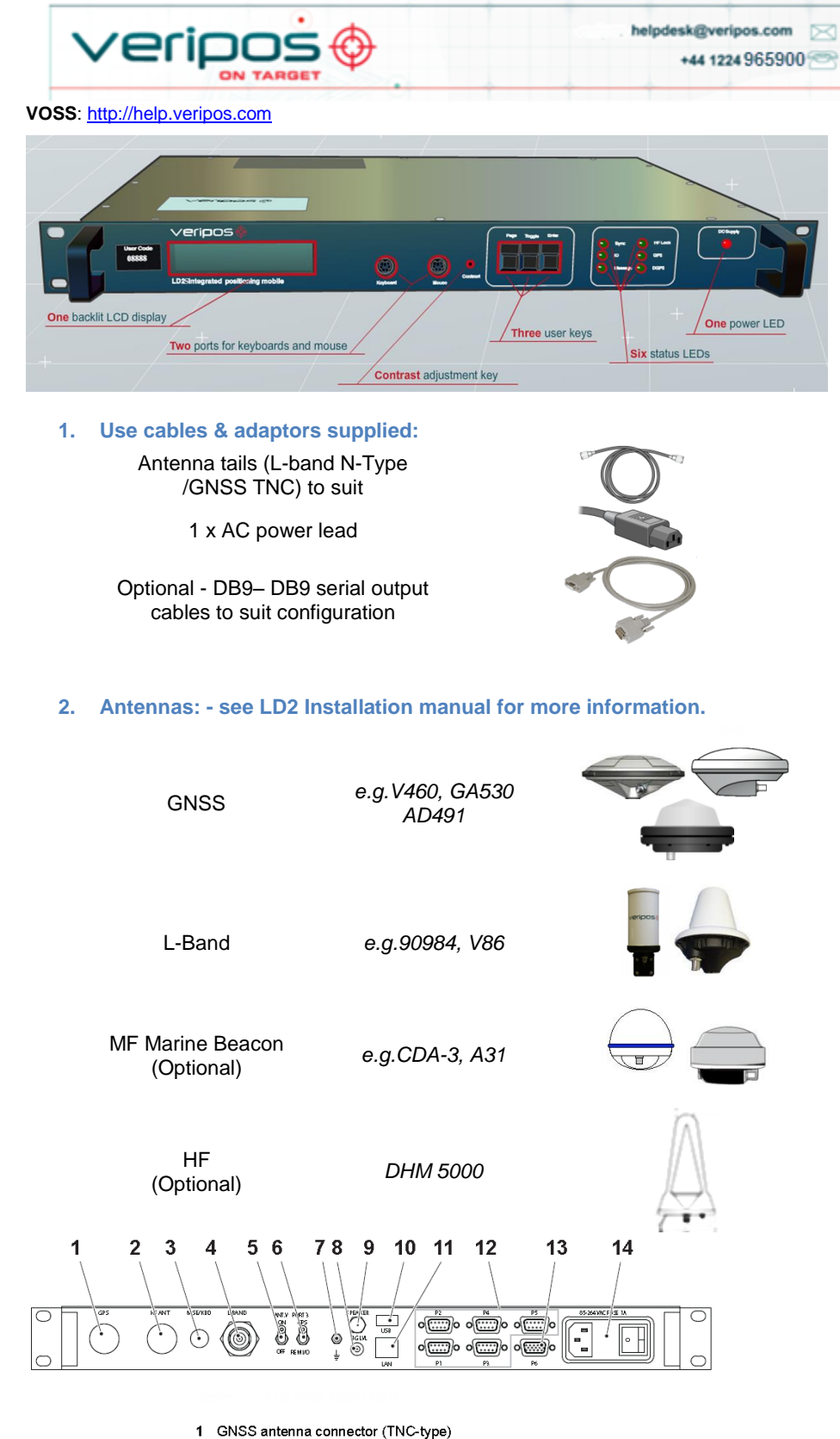

- 2 HF antenna connector (TNC-type)
- 3 Standard PS/2 port
- 
- 4 L-band antenna connector (N-type)
- 5 Antenna voltage toggle switch 6 Port 3 I/O togale switch
- 
- 7 Grounding pin 8 Signal strength connector (SMA-type)
- 9 Speaker connector (phono-type)
- $10$  LISB port
- 11 LAN port RJ45-type)
- 12 5 x serial data ports (RS-232)
- 13 VGA display port
- 14 Power socket with on/off switch

**3. Connecting the LD2 - make connections to the LD2 as shown;**

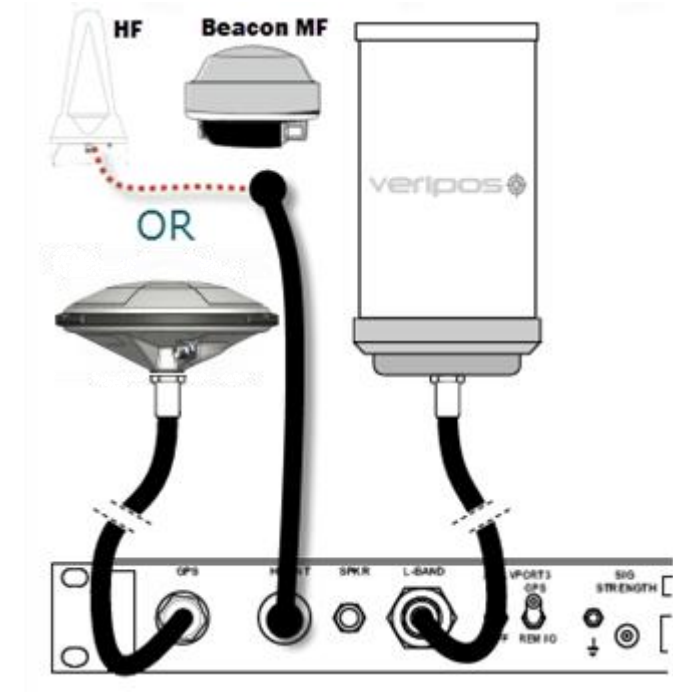

**4. Turn on LD2 power at rear and wait until unit has initialized;**

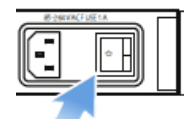

Use the front panel keys to navigate and set up the LD2 screen:

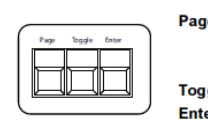

Advances the display through the options in a menu<br>level. After the last menu option in the current menu<br>level, the display moves back to the entry point of<br>that menu. Toggle key: Shows the range of data entries available in a menu Enter key: Displays the selected menu option, accepts a data<br>entry and advances the display to the next data entry

#### **5. Beam Selection**

To use Veripos corrections the LD2 must be synced to a geostationary satellite beam. A more detailed description is in the LD2 Operations Manual.

Select a Veripos correction satellite beam for your vessel work area:

• The Veripos Augmentation Service(s) required – advise the Helpdesk of the name / type of service appropriate to your requirements and IMU.

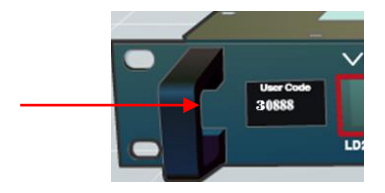

Press **Page** until *Main Menu / Configuration* **Enter** 1x to **Configuration / Demodulator Enter** 1x to **Channel Select**. **Enter**. **Toggle** until beam required is shown, **Enter**. **Toggle** from N to Y, **Enter**. > chevron shows beam in use.

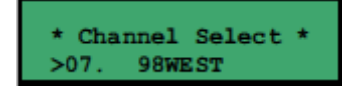

**6. Enable for Veripos Corrections**

The LD2 needs to be synced to a regional beam before enabling.

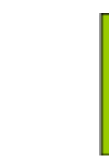

Press **Page** until **Access Code** shows, then **Enter** to view current status:

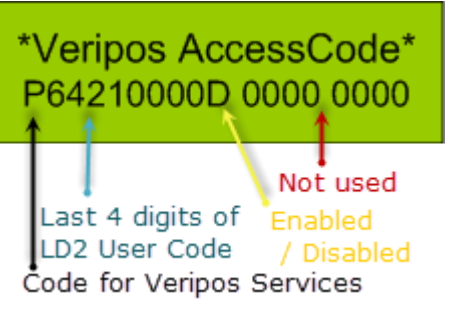

 Service Access Licence number (**SAL**). This is the contract number for augmentation services provided by Veripos to you / your client and must be provided when requesting service activation / deactivations.

**User Code** for the IMU – this is the unique 5 code number printed on the IMU

- 
- chassis.
- 

Once you have this information contact the Veripos Helpdesk to request unit activation, quoting your User Code and Service Access Licence (SAL) number.

Provide the unique 5 digit User Code shown on the LD2 front panel (above).

Tel. +44 1224 965900 email: [helpdesk@veripos.com](mailto:helpdesk@veripos.com)

You can download a Service Notification Form from [http://help.veripos.com](http://help.veripos.com/) to use when contacting the Veripos Helpdesk .Provide the details requested and type of Service(s) you require, e.g. Veripos *Ultra* with *Verify DP*.

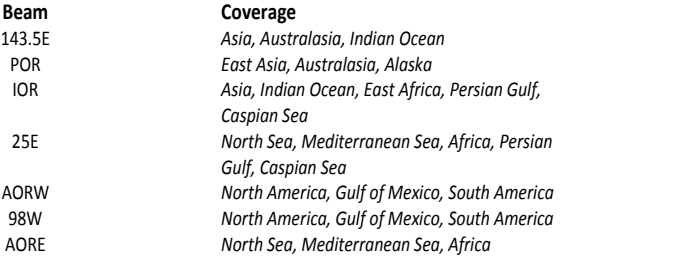

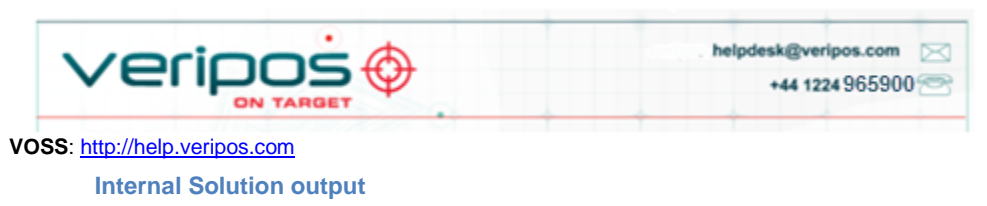

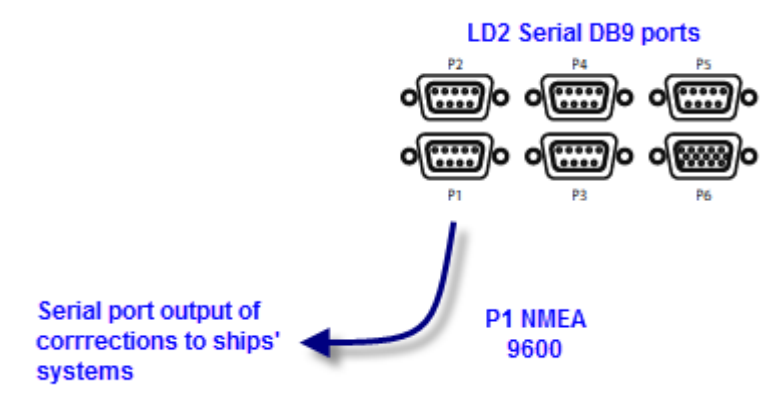

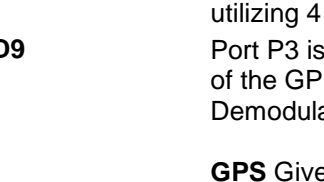

**PORT 3** 

Ő

REM VO

**To output NMEA data on P1:**

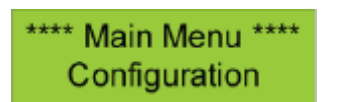

Go to Main *Menu/Configuration* and access the *Serial Ports* configuration menus by pressing **Enter** then **Page** twice.

*If P1 is set to GPS Rx* - the P1 output is generated by the GNSS card and will be a ZDA message, usually used in conjunction with a 1 PPS output harness.

Set P1 to *Local (using Toggle then* **Enter***) -* the P1 output will be generated by the LD2 processor and algorithms (as GGA).

To amend Messages output from P1 (Local):

*Configuration/GPS Receiver/ Port A Settings* then toggle to show message options and use **Enter/Toggle/Enter** to add message strings required to the *P1 Local* output.

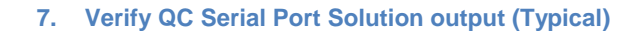

**Port 1 – D9** When set to "LOCAL", port 1 is the primary NMEA output for position from the processor algorithm. When set to "GPS RX", port 1 outputs a

## **Serial ports**

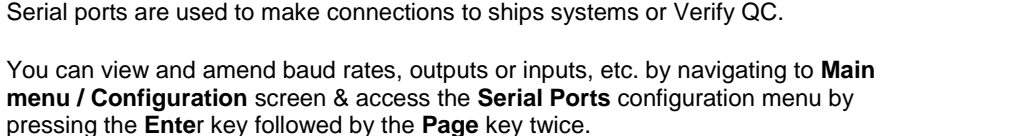

This provides access to the six sub menus which allow the user to set the parameters and options for all Port outputs.

- Qualifiers: **4.1.** Where P3 is set to "**Remote**" (not to "**GPS**")
	- P2 and P4 used for output of RTCM messages

**SKT** (socket) allows for NMEA type messages to be output, when port B on the GPS LD2 has been configured to output such messages. It also is

### **Port 6 – H**

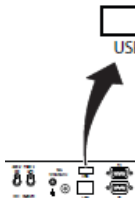

### **DB9 EIA232 Pin out**

- 2 Received Data 3 Transmitted Data
- 5 Signal Ground

There are five RS-232 ports, one VGA output, one USB and a LAN port.

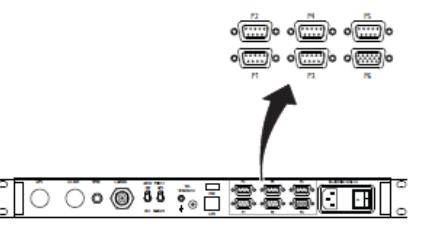

ZDA time message. A 1 PPS output can also be taken from P1 to use in conjunction with the ZDA message. **Port 2 – D9** Port 2 is the primary RTCM output and is used for internal corrections by the processor algorithms. The processor card is capable of utilizing 4 stations in this way. **Port 3 – D9** Port P3 is used for the remote control of the GPS Receiver and the Demodulator Board.

> **GPS** Gives Raw GPS out, when the Port 3 switch on the back panel of the LD2 is in the **GPS** (up) position.

**DEM** (Demodulator) gives access to the Demodulator for Firmware upgrades when the switch on the back panel of the LD2 is in the **REM I/O** position.

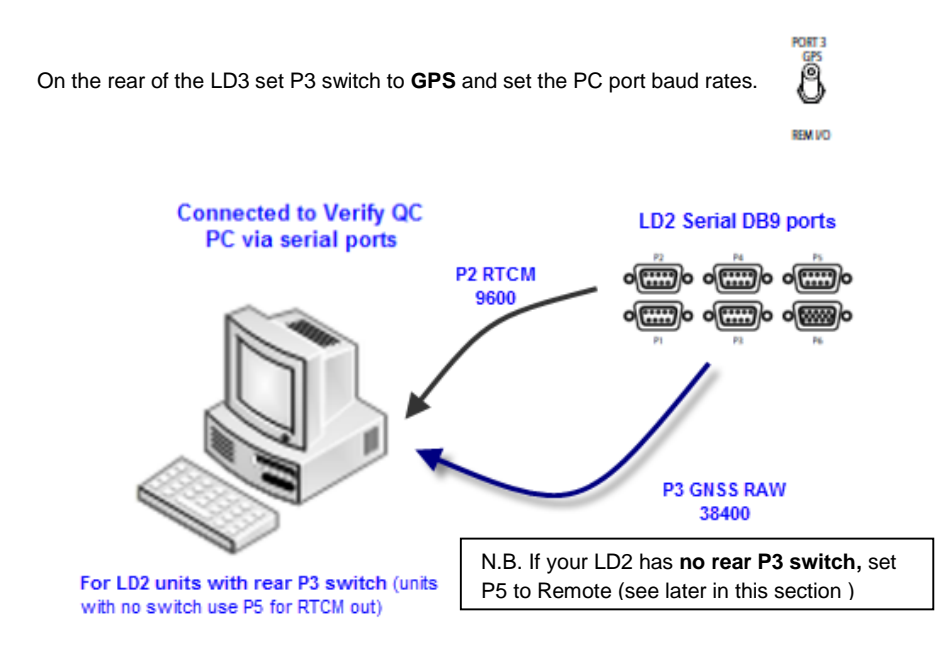

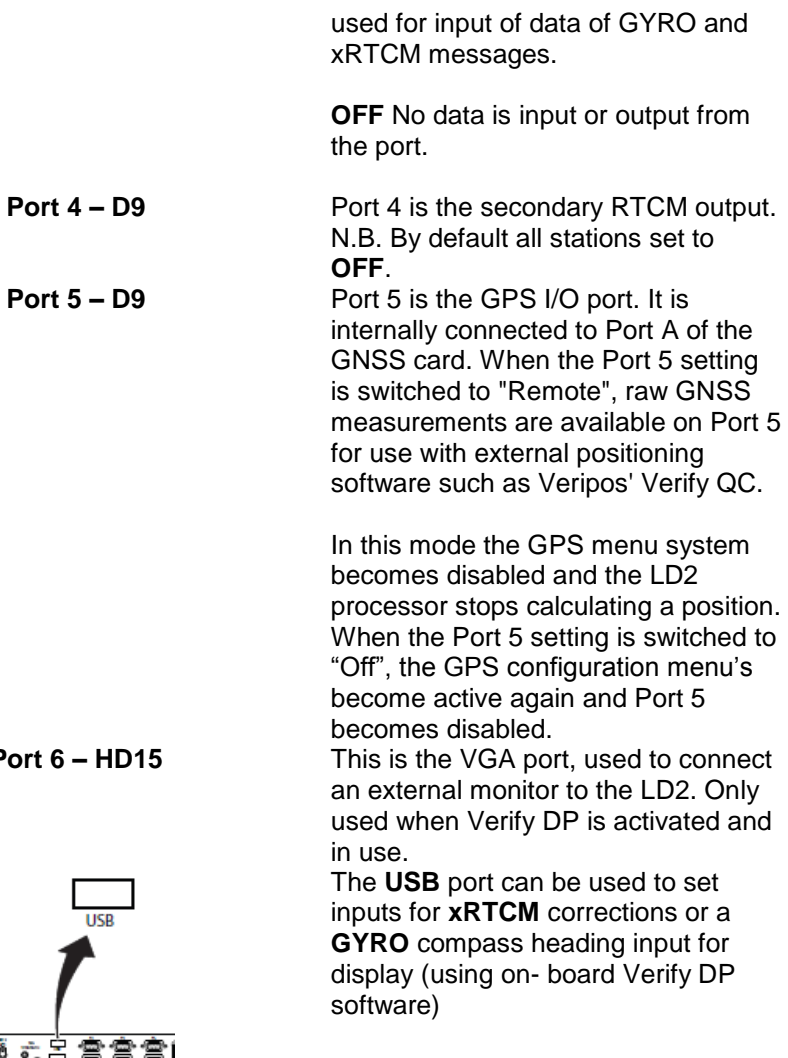

# **8. Check LD2 Status**

For the LD2 to provide a differential position and RTCM outputs, it must be locked to the correct communications satellite ("beam" or "channel") for the current vessel

location.

To display which beam is selected, the strength of signal and the lock status.

Press **Page** until screen displays **Main Menu/Status**

Press \***Enter**\* and screen will display:

**Status** /**Demodulator**

Press **Enter/Page/Enter** to access the **Signal Status** page

**9. Beam Table updates**

Veripos beam tables are updated for users over the air.

Where a unit has not been used for an extended period, customers may request a refresh for the LD2 from the Helpdesk or see the LD2 Operation Manual for **Channel 16 Edit** details.